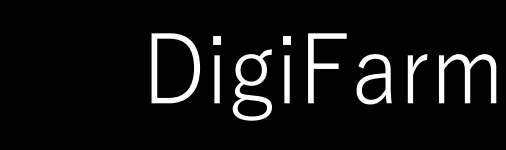

## **372 VRS setup with Pro 700**

- From the run screens select back > Toolbox > GPS tab
	- Set the correction type to RTK
	- Set the correction level to Modem
	- Select the RTK source setup Edit icon
	- **Enter the below network information** 
		- Username: DigiFarm assigned username
		- Password: DigiFarm assigned password
		- Server address: caster.godigifarm.com
		- Mount Point: VBN\_RTCM3\_TRM
		- Port Number: 3101
	- Select OK to save settings
	- **Enable xFill mode** 
		- Select xFill setup Edit
		- Select custom
		- Enter the xFill information below
			- Frequency: 1555.8080
			- Baud Rate: 2400
			- Datum Select: NAD83
		- Select OK to save these settings